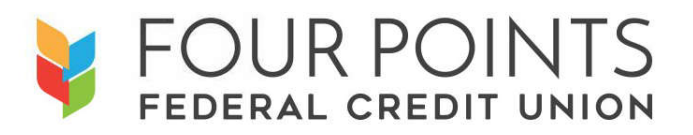

#### **Previously Registered Instructions**

For members that were already registered and actively using online banking prior to February 15th, 2019, **simply enter your current Username and Password to begin the account access validation process and begin using the new service**. Members can start this process from either an online / web browser interface by going to www.fourpointsfcu.org and entering theirinformation as shown below or by downloading our mobile application for mobile devices and then selecting "login" as shown below. Mobile applications for iOS / Apple<sup>TM</sup> and Android / Google iOS<sup>TM</sup> are available for download from the respective stores.

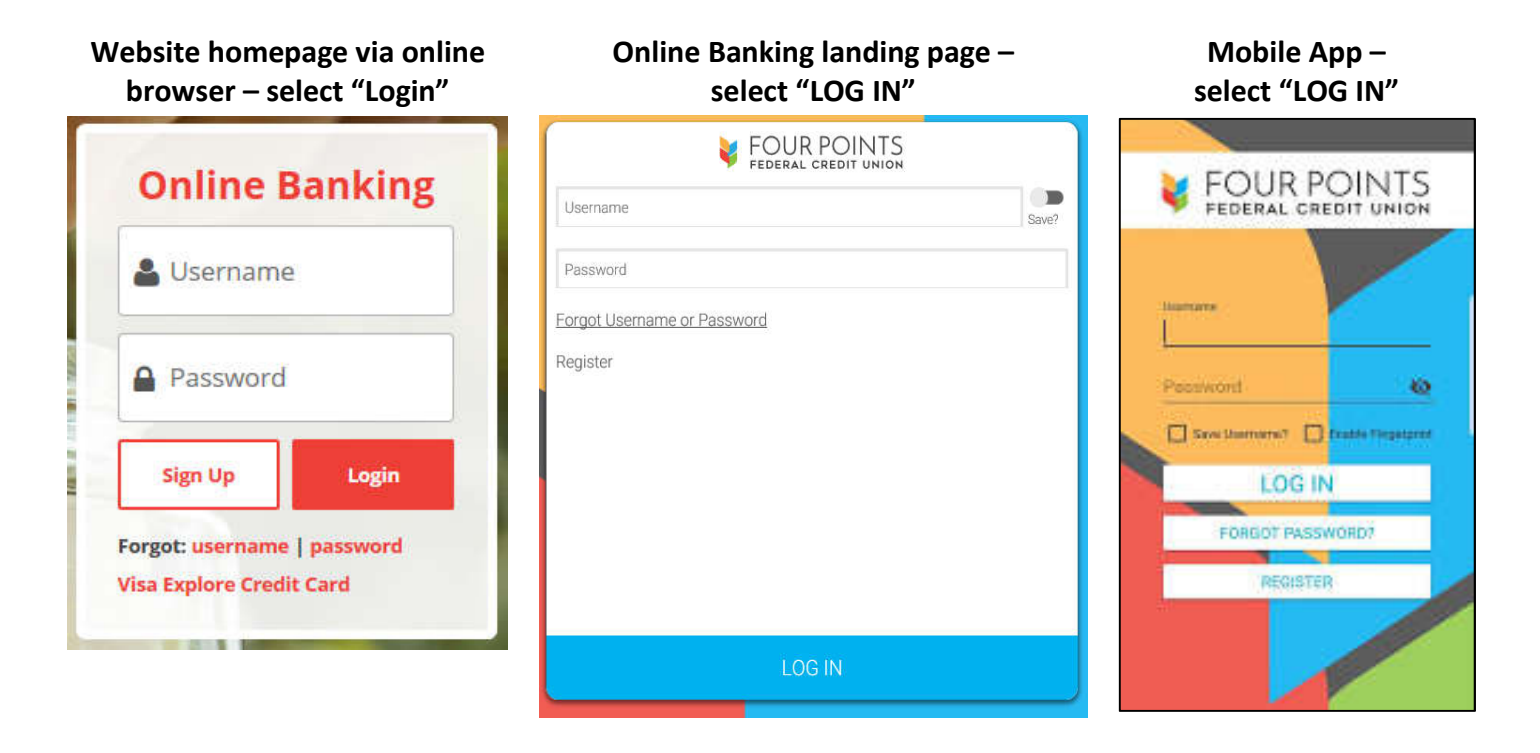

# **Not Previously Registered?**

For members who were not previously using online banking prior to February 15<sup>th</sup>, 2019, registration for the new online banking service can occur from an online / web browser interface or from a mobile application. Mobile applications for iOS / Apple™ and Android / Google iOS™ are available for download from the respective stores. Please follow the steps detailed below.

# **1. Begin the registration process**

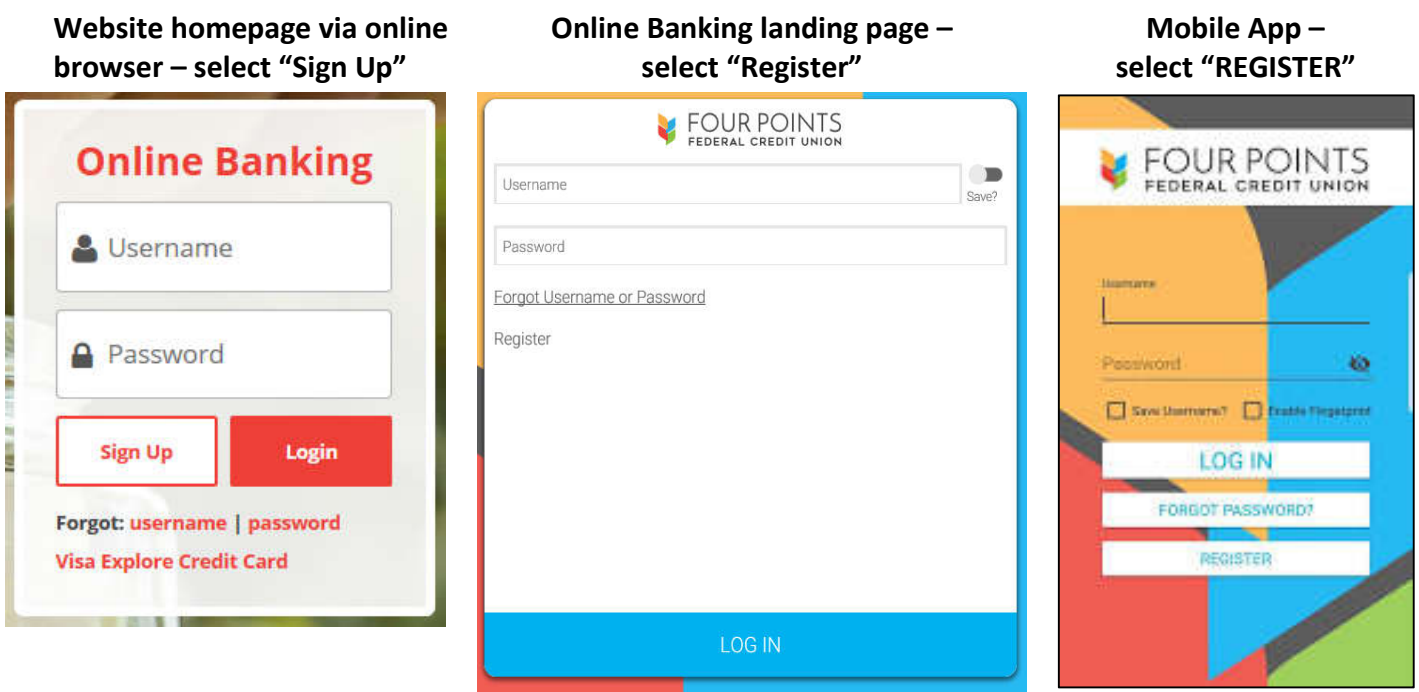

**2. Review and Accept the Online Banking Services Agreement**

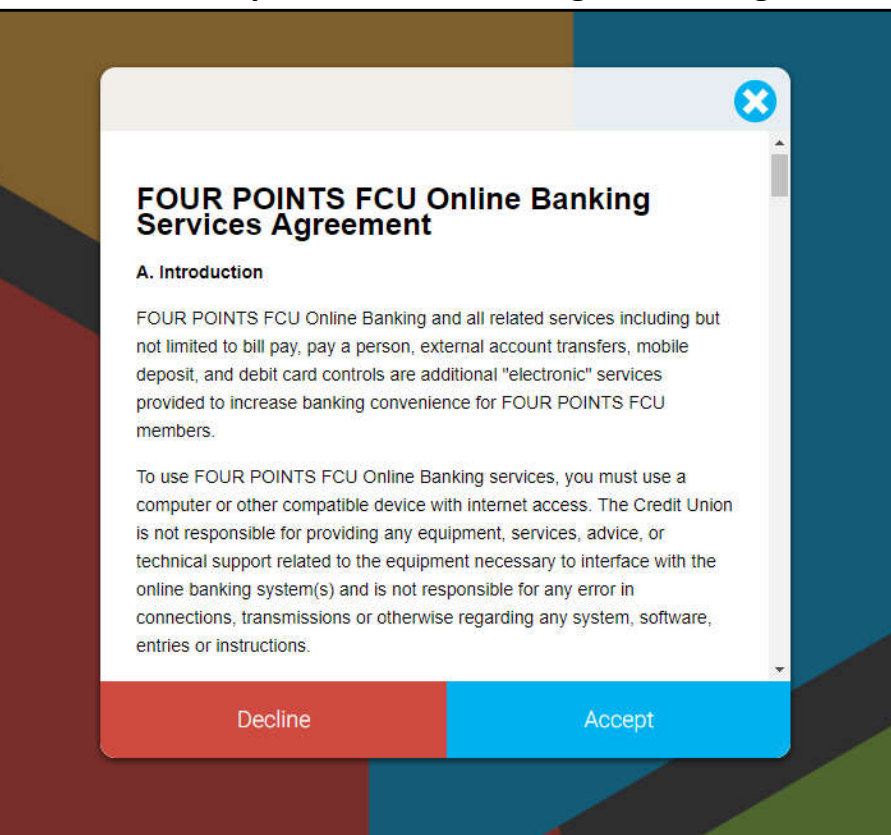

### **3. Complete the Verification screen.**

If you are unsure about your account number / member number, it can be found on your most recent account statement or you can contact us at **1-800-323-2786** or via e-mail at contact@fourpointsfcu.org for assistance. Once the information has been entered, select **Verify**.

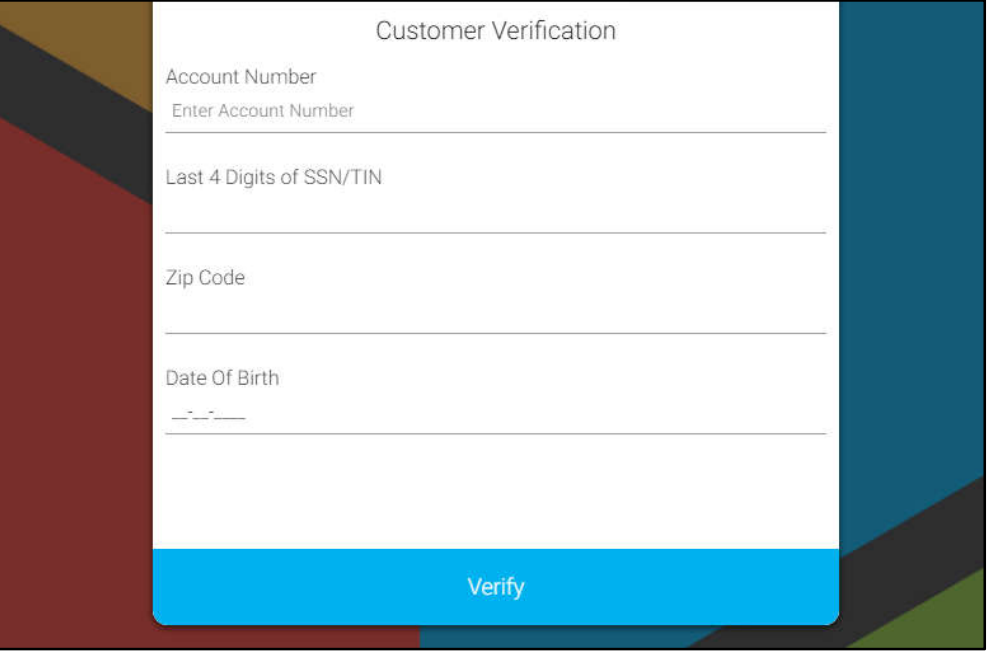

# **4. Choose New Username and Password.**

If you were registered previously on the old system, you can reuse your Username and Password (as long as the Password meets the criteria listed) or select a new Username and Password. Select **Submit**.

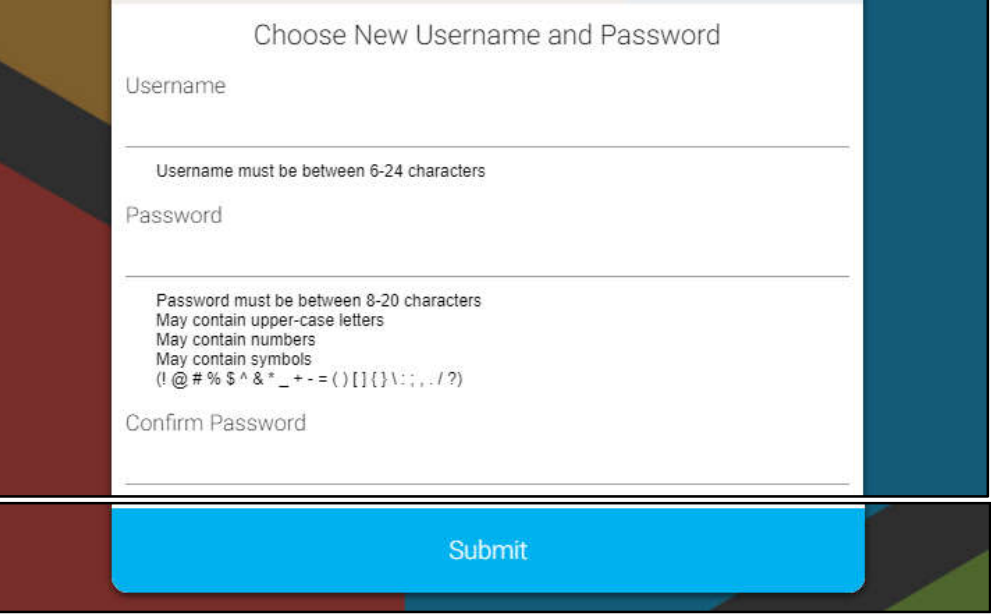

# **5. Completion!**

If the Username and Password are successfully accepted, the system will notify you and send you back to the login screen to enter the new Username and Password you just created. Enter the new information and you can begin using the new online banking interface! *Thank you for using Online Banking and thank you for your membership!*